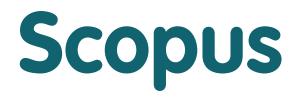

# Quick Reference Guide www.scopus.com

**Scopus** is the largest abstract and citation database of peer-reviewed literature with bibliometrics tools to track, analyze and visualize research. It contains over 21,000 titles from more than 5,000 publishers around the world, covering the fields of science, technology, medicine, social sciences, and Arts & Humanities. Scopus has 50 million records dating back to 1823, 84% of these containing references dating from 1996.

## An eye on global research.

# **Document Search**

With Scopus, you can easily start your search from the homepage. Ensure that you quickly access the article you want by using the detailed search options offered.

| Starting a Search                                                                                                    | Search   Sources   Analytics   Alerts   My list   Settings                                                                                                    |
|----------------------------------------------------------------------------------------------------|----------------------------------------------------------------------------------------------------|
| Document Search<br>This tab is the main search window of the homepage.<br>To begin, enter the search terms in the space<br>provided. (See the box on page 8 for input rules for<br>search terms.) | 2       3         1 Document search       Athiliation search         Author search       Affiliation search         5       Search tips         Search for:       4 heart attack                                                                                                    |
| 2                                                                                                    | E.g., "heart attack" AND stress AND                                                                                                    |
| Author Search<br>Choose the <i>Author Search</i> tab to search for<br>a specific author by name.                                                                                                  | 6 Limit to:                                                                                                    |
| 3<br>Affiliation Search<br>Choose the Affiliation Search to search for a<br>specific affiliation.                                                                                                 | Date Range (inclusive)       Document Type <ul> <li>Published All years + to Present +</li> <li>Added to Scopus in the last 7 + days</li> </ul> <ul> <li>Added to Scopus in the last 7 + days</li> </ul> <ul> <li>Subject Areas 1</li> <li>Life Sciences (&gt; 4,300 titles.)</li> <li>Health Sciences (&gt; 6,800 titles. 100% Medline coverage)</li> <li>Social Sciences &amp; Humanities (&gt; 5,300 titles.)</li> </ul> |
| Boolean Operators<br>Select from AND, OR, AND NOT to combine<br>search terms.                                                                                                    | Search                                                                                                    |
| 5<br>Search Items                                                                                                    | 8 Search history Hide                                                                                                    |
| Select which fields you wish to search.                                                                                                    | Combine queries e.g. (#1 AND #2) AND NOT #3 Search ? Combining queries                                                                                                    |
| 6                                                                                                    | Search Results Set feed Set alert Save Edit Delete                                                                                                    |
| Limit to Section<br>Control search by limiting to: published years,<br>recently added, document type and subject area.                                                                            | 1 (TITLE-ABS-KEY(heart attack) AND TITLE-ABS-KEY(stress)) 1,181 🔝 🖤 📡 🛒 🛪                                                                                                    |
| 2                                                                                                    |                                                                                                    |

### Search History

When you return to the search window after carrying out a search, your search history will be displayed at the bottom. The search history is cleared for each new session.

### Combine Queries

In the Combine Queries box in Search history, you can enter the list number of each search you want to combine, using the # symbol. You can use the AND, OR, and AND NOT operators. Set Alerts or RSS Feeds

Select 'Set Alert' to receive email alerts or 'Set feed' to receive RSS updates.

Add Search Field

items, click Add search field button.

When searching using multiple keywords and search

# Sorting Options and Refining a Search

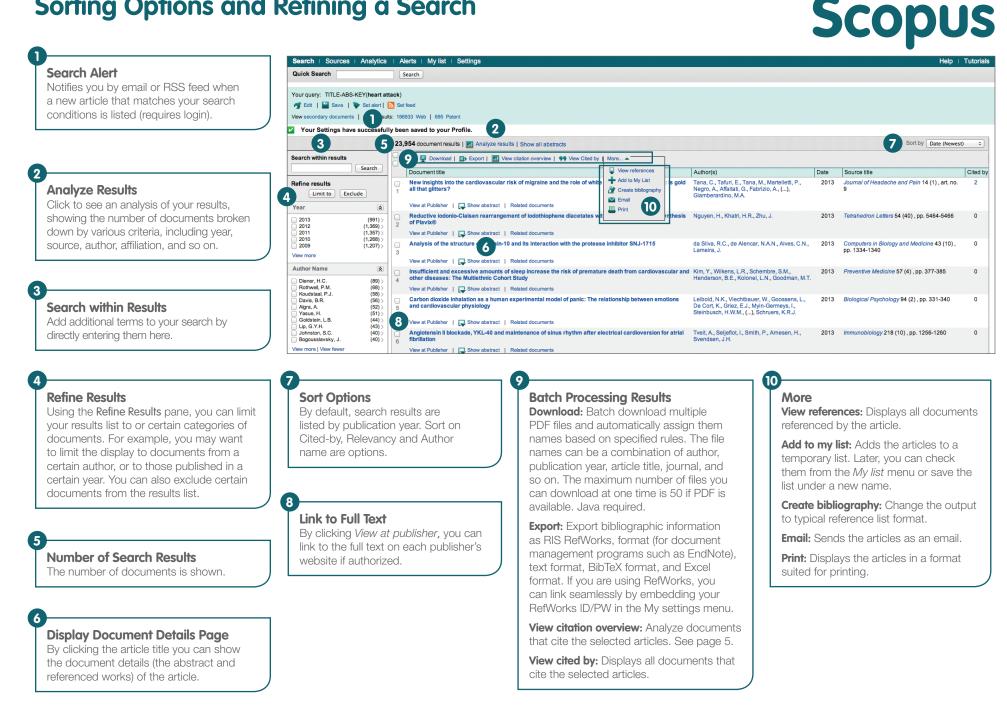

### **Using Abstract Pages**

#### Link to Full Text

By clicking *View at Publisher,* you can link to the full text on each publisher's website.

#### Link to Author Details Page

Links to author's details page.

#### Keywords

Author keywords and keywords assigned from thesauri are shown in the *Author keywords* and *Indexed keywords* fields.

#### References

A list of references cited by this article are displayed in the *References* field. You can use links from here to the abstract pages.

#### **Citing Documents**

In the *Cited by since 1996* field, the most recent two works to cite this article are shown. You can also display all documents.

#### **Document Citation Alert**

Set to alert you via email (*Set alert*) or RSS feed (*Set feed*) when this document is cited in another article. (Requires login)

#### Search for Related Articles

Search for articles sharing the same references, authors, or keywords as this article.

#### Search | Sources | Analytics | Alerts | My list | Setting

Quick Search Search

#### Back to results | < Previous 2 of 69 Next> View at Publisher | 📮 Download | 🖶 Export | 📇 Print | 🖾 E-mail | 省 Create bibliography | 🕂 Add to My List

Molecular and Cellular Endocrinology

Volume 350, Issue 2, 24 March 2012, Pages 256-265

#### Mineralocorticoid receptors in vascular function and disease (Review)

#### McCurley, A.<sup>a</sup>, Jaffe, I.Z.<sup>ab</sup> 🖬 🛔

<sup>a</sup> Molecular Cardiology Research Institute, Tufts Medical Center, Boston, MA, United States
<sup>b</sup> Department of Medicine, Division of Cardiology, Tufts Medical Center, Boston, MA, United States

Abstract

2

3

4

The mineralocoticid receptor (MR), a member of the steroid receptor family, regulates blood pressure by mediating the effects of the hormone aldosterone (Aldo) on renal sodium handling. Over the past decade, it has become clear that MR is expressed in the cardiovascular system and interest has grown in understanding the direct role of the MR in regulating vascular function and contributing to cardiovascular system and interest has grown in understanding the direct role of the MR in regulating vascular function and contributing to cardiovascular system in blood pressure. The presence of functional mineralocoticid receptors in vascular smooth muscle and endothelial cells is now well established and, while still controversial, data supports the vasculature as an Aldoresponsive tissues. This review summarizes recent advances in our understanding of the role of vascular IMR in regulating normal vascular function and interest datass. Strukes, and mortality out of proportion to modest changes in yaseular aviances in our understanding of the role of vascular IMR in regulating normal vascular function and in promoting vascular aviances in our understanding to the role of vascular IMR investion, and contributing to vased inflammation, fibrosis, and remodeling. These detrimental vascular effects of MR activation appear to be independent of changes in blood pressure and a synergistic with the presence of endothelial dysfunction or damage. Thus, in humans with underlying cardiovascular affects of these attacks, stroke, and possibly even hypertension. Further exploration of the molecular mechanisms for the detrimental vascular effects of MR activation has the potential to identify novel therapeutic targets to prevent or treat common cardiovascular effects of MR activation appear to the detrimental vascular effects of MR activation has the potential to identify novel therapeutic targets to prevent or treat common cardiovascular effects of MR activation in the melecular mechanisms for the detrimental vascular effects of MR a

#### Author keywords

Aldosterone; Atherosclerosis; Endothelial function; Mineralocorticoid receptor; Oxidative stress; Vascular smooth muscle cells

Indexed keywords

#### EMTREE drug terms: aldosterone; mineralocorticoid receptor

EMTREE medical terms: atherosclerosis; blood pressure; blood vessel reactivity; cardiovascular risk; gene; gene activation; genetic transcription; human; hypertension; MR gene; nonhuman; oxidative stress; pathogenesis; priority journal; protein expression; protein function; review; vascular disease; vascularization; vasculitis

MeSH: Animals; Blood Vessels; Cardiovascular Physiological Phenomena; Cardiovascular System; Humans; Inflammation; Models, Biological; Oxidative Stress; Receptors, Mineralocotticoid; Vascular Disease Medline is the source for the MeSH terms of this document.

#### Chemicals and CAS Registry Numbers: aldosterone, 52-39-1, 6251-69-0; Receptors, Mineralocorticoid

ISSN: 03037207 CODEN: MCEND Source Type: Journal Original language: Englis DOI: 10.1016/j.mce.2011.06.014 PubMed ID: 21723914 Document Type: Review

#### References (123)

First 80 references displayed (View all references)

📄 Page 🖶 Export | 🚇 Print | 🛛 M E-mail | 🎢 Create bibliography

- Ahmad, N., Romero, D.G., Gomez-Sanchez, E.P., Gomez-Sanchez, C.E
- 1 Do human vascular endothelial cells produce aldosterone?
- (2004) Endocrinology, 145 (8), pp. 3626-3629. Cited 33 times doi: 10.1210/en.2004-0081

View at Publisher

#### Altmetric

Altmetric for Scopus is a 3rd party web application. You can see all of the social or mainstream media mentions gathered for a particular paper as well as reader counts on popular reference managers. It will only appear in the sidebar when there is data available for the article that you are currently viewing.

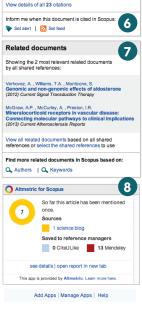

Help | Tutoria

5

Cited by since 1996

in human aging (2013) Experimental Gerontology

View references (123)

View in table layout

Showing the 2 most re

This article has been cited 23 times in Scopus:

Hwang, M.-H., Yoo, J.-K., Luttrell, M. Mineralocorticold receptors modulate vascular endothelial function in human obesity (2013) Clinical Science

Hwang, M.-H., Yoo, J.-K., Luttrell, M. Role of mineralocorticoid receptors in arterial stiffness

# Analysis

# **Citation Overview**

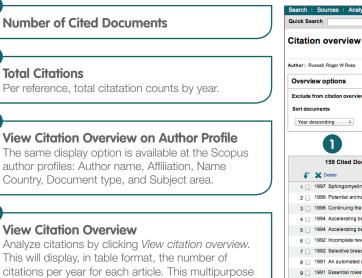

| uthor: Russell, Roger W Ross                                               |                 |          |           |        |               |       |       |  |  |  |
|----------------------------------------------------------------------------|-----------------|----------|-----------|--------|---------------|-------|-------|--|--|--|
| Dverview options                                                           |                 |          |           |        |               |       |       |  |  |  |
| Exclude from citation overview:  Self citations of selected author         | Self citz       | tions of | all autho | rs 🗌 C | itations from | books |       |  |  |  |
| Sort documents Date range                                                  |                 |          |           |        |               |       |       |  |  |  |
| Year descending         \$         2011         \$         10         2013 | Year descending |          |           |        |               |       |       |  |  |  |
| •                                                                          |                 |          |           |        |               |       | _     |  |  |  |
| U                                                                          | Citations 2     |          |           |        |               |       | (2)   |  |  |  |
| 159 Cited Documents 🔛 Save list                                            | <2011           | 2011     | 2012      | 2013   | Subtotal      | >2013 | Total |  |  |  |
| 두 🗶 Delete Total                                                           | 2542            | 94       | 110       | 73     | 277           | 0     | 2819  |  |  |  |
| 1 🔲 1997 Sphingomyelin metabolism in rat                                   | 3               | 1        |           |        | 1             |       | 4     |  |  |  |
| 2 I 1996 Potential animal model of multip                                  | 34              |          | 1         | 2      | 3             |       | 37    |  |  |  |
| 3  1996 Continuing the search for cholin                                   | 11              |          | 1         |        | 1             |       | 12    |  |  |  |
| 4  1994 Accelerating behavioral recovery                                   | 4               |          |           |        | 0             |       | 4     |  |  |  |
| 5  1994 Accelerating behavioral recovery                                   | 9               |          |           | 1      | 1             |       | 10    |  |  |  |
| 6  1992 Incomplete reversibility of an e                                   | 4               |          |           |        | 0             |       | 4     |  |  |  |
| 7 🔲 1992 Selective breeding for increased                                  | 12              | 1        |           | 1      | 2             |       | 14    |  |  |  |
| 8  1991 An automated method for studying                                   |                 |          |           |        | 0             |       | 0     |  |  |  |
| 9 🔲 1991 Essential roles for animal model                                  |                 |          |           |        | 0             |       | 5     |  |  |  |
| 10 📃 1991 Heparin treatment in sinus venou                                 | 9               |          |           |        | 0             |       | 9     |  |  |  |
| 11 🗌 1990 Global in vivo replacement of ch                                 | 5               |          |           | 1      | 1             |       | 6     |  |  |  |
| 12  1990 Pretreatment with an irreversibl                                  | 1               |          |           |        | 0             |       | 1     |  |  |  |
| 13 1990 The natural history of non-arter                                   | 21              | 1        |           | 2      | 3             |       | 24    |  |  |  |

Citations received since 1996

Search

| Russell, Rog                 | er W Ross 3                                                                                    |  |  |  |  |
|------------------------------|------------------------------------------------------------------------------------------------|--|--|--|--|
|                              | <ul> <li>Find potential author matched</li> </ul>                                              |  |  |  |  |
| Personal                     |                                                                                                |  |  |  |  |
| Name                         | Russell, Roger W Ross                                                                          |  |  |  |  |
| Other formats                | Russell, Roger W.<br>Russell, R. W.R<br>RUSSELL, R. W.<br>Russell, R. W.                       |  |  |  |  |
| Author ID                    | 7403934036                                                                                     |  |  |  |  |
| Affiliation                  | University of California System, Ctr. Neurbio. of Lrng. and Memory,<br>Irving<br>United States |  |  |  |  |
| Research                     |                                                                                                |  |  |  |  |
| Documents                    | 159 📀 View Author Evaluator   🕂 Add to my list 📌 Set alert   🔝 Set feed                        |  |  |  |  |
| References                   | 84 4                                                                                           |  |  |  |  |
| Citations                    | 2819 total citations by 2592 documents 📶 View citation overview   🔖 Set alert                  |  |  |  |  |
| h Index                      | 3 Ziew h-Graph The h Index considers Scopus articles published after 199                       |  |  |  |  |
| Co-authors                   | 150 (maximum 150 co-authors can be displayed)                                                  |  |  |  |  |
| Web search                   | 171186                                                                                         |  |  |  |  |
| Subject area                 | Medicine<br>Neuroscience<br>Pharmacology, Toxicology and Pharmaceutics<br>More                 |  |  |  |  |
| Find potential author        | matches                                                                                        |  |  |  |  |
| History                      |                                                                                                |  |  |  |  |
|                              | 1937-1997                                                                                      |  |  |  |  |
| History                      | 1937-1997<br>Psychopharmacology Bulletin 🖷 View documents                                      |  |  |  |  |
| History<br>Publication range |                                                                                                |  |  |  |  |

# **Analyze Results**

On a given search, users can click the *Analyze results* button and a window opens with several tabs. Each tab in the *Analyze results* window contains a set of graphical displays and charts that can be manipulated to better understand the search metrics. Additionally, the graphics offer contextual boxes that give insight on specific points along the graph.

### Analyze Results

for any given article.

The link to analyze results can be found on the Results page.

tool allows you to see at a glance the citation trend

### **Search Metrics**

Search metrics are organized by the following: Year, Source title, Author name, Affiliation name, Country, Document type, and Subject area.

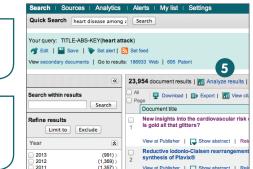

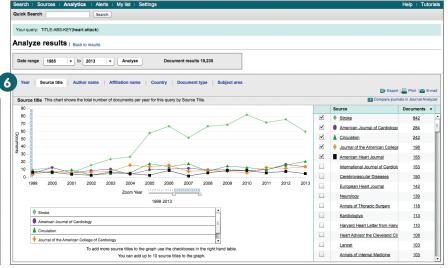

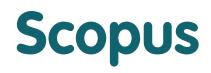

## **Journal Analyzer**

#### **Analytics**

Click the Analytics tab to start.

#### **Search for Journals**

Search by entering part of the candidate journal name in the Search box.

#### **Evaluation Indices**

Compare and evaluate the journals from various perspectives.

SJR (SCImago Journal Rank) Using an algorithm similar to that for Google® PageRank, this prestige metric index weights citations by the quality of the citing journal and allows comparison between fields.

SNIP (Source Normalized Impact per Paper) Taking the ease of citation by field into account. this index adjusts the citation ratio and allows comparison between journals in different fields.

**Citations** The total number of citations a journal receives per year.

Docs (Documents) The total number of articles published by a journal per year.

**Percent Not Cited** The percentage of articles published each year that have not been cited previously.

Percent Reviews The percentage of articles in a journal that are categorized as a review type article.

#### Select Journal

Double-click the journal you wish from the search results or drag and drop it to the righthand frame. You can select up to 10 titles.

#### Quick Search Search Journal Analyzer 🔽 E-mail Show journals in: Line Chart | Table About calculations 2 Search Journal Title SNIP Citations 3 SJR Docs Percent Not Cited Percent Reviews Limit by Subject Area . ● SJR ● SNIP ● ISSN Show 2.4 Search Results: 12 Sources Found (Double-click or drag to add) 2 Journal Title SJR 1.6 ACS Applied Materials and Interfaces 1.896 SJR ACS Catalysis 2.298 1.2 ACS Chemical Biology 2.375 0.8 ACS Chemical Neuroscience 1.174 ACS Combinatorial Science Δ 1.490 04 ACS Medicinal Chemistry Letters 1.291 ACS Nano 6.029 0 1996 1997 1998 1999 2000 2001 2002 2003 2004 2005 2006 2007 2008 2009 2010 2011 2012 2013 ACS National Meeting Book of Abstracts 0.100 0.000 Zoom Year ACS Synthetic Biology 1996 2013 0.132 ACSM's Health and Fitness Journal Note: Scopus does not have complete citation information for articles published before 1996. Calculations Last Updated: 08 Jun 2013 Calculations Last Updated: 08 Jun 2013 Journals In Chart X Clear Chart Show info ACS Applied Materials and Interfaces I Show info

ACS Chemical Biology

ACS Chemical Neuroscience

ACC Combinatorial Calar

1 Search | Sources | Analytics | Alerts | My list | Settings

### For more information visit www.journalmetrics.com

Help | Tutorials

Print

×

×

×

\* •

+ Show info

Show info

# **Author Tools**

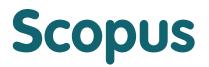

Scopus allows you to analyze citation metrics on authors as well as specific articles by an author. From the author ID you can display all articles by that author, documents that cite the author, *h*-index and more.

|            | 0                           |                    | tings            |                          |  |  |  |
|------------|-----------------------------|--------------------|------------------|--------------------------|--|--|--|
| Document s | earch Author search         | Affiliation search | Advanced search  |                          |  |  |  |
| Author 1 : | Last Name                   |                    | Initials or Firs | ? Search tips<br>at Name |  |  |  |
|            | E.g., smith                 |                    | E.g., j.l.       |                          |  |  |  |
|            | E.g., university of toronto |                    |                  | Search                   |  |  |  |
|            | Subject Areas 🕕             |                    |                  |                          |  |  |  |
|            | Sciences                    | Second Physical    |                  |                          |  |  |  |
|            | Health Sciences             | Social Se          |                  |                          |  |  |  |
|            |                             |                    |                  | Search                   |  |  |  |

## **Starting an Author Search**

#### **Author Search**

Select Author Search tab to search by author name.

### **Author Name**

Enter surname and initials or given name of author in *Author* box and a list of authors that may match will be shown. You can also search in combination with his/her affiliation.

### **Author Profile**

### **Display Author Profile**

Clicking on the author's name will show the author profile.

#### Request author detail correction

You can request for a correction of the author profile e.g. to update the affiliation you are based on.

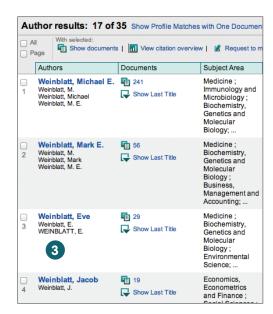

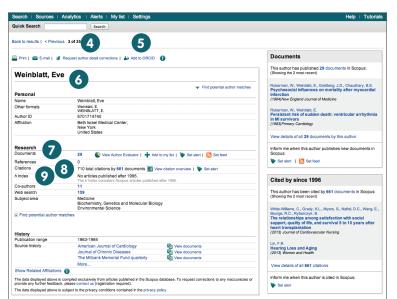

#### 5 ORCID

- 6

Add documents to your ORCID (Open Research and Contributor Identifier) profile and/or create your ORCID profile.

### **Author Profile**

Displays the author's articles, documents that cite the author, *h*-index, and can analyze the citations.

### **Article Information**

In the **Documents** field, check all articles by this author. Using *Author evaluator*, show the author's research results as graphs from a number of different aspects. Login to set an search alert via email or RSS feed when this author publishes another article.

### **Citations in Other Documents**

In the *Citations* field, check which documents cite this author's articles. Analyze the citations of all this author's articles from *View citation overview*. Login to set an *Author Citation Alert* email when author's articles are cited.

### *h*-index

8

9

This is an index that evaluates the author from the number of published works and number of citations in other documents, and is shown as h for articles that have been cited more than h times since 1996. This can be displayed as a graph from View h-graph.

# Registration

# **Using Personal Functions**

By registering as a user, you are able to set up useful personal functions such as email alerts. Your username and password are the same as for ScienceDirect and Engineering Village. You only need a single sign-on.

#### Login

If you already have a username and password then click *Login* and enter them in the login box. If you check *Remember me*, your login information will be stored in your computer and you will be permanently logged in.

#### **User Registration**

To register as a new user, click *Register*. Enter the required information, such as your name and email address, in the registration window.

#### Alerts

You can create and manage email alerts to stay up to date in your field. Search Alert

- Search Alert
- Author Citation Alert
- Document Citation Alert

### **Check My List**

You can check your articles in the temporary list or the list you saved.

### **Change Individual Settings/Password**

You can change your email address, password, RefWorks username/ password, and so on from the *Settings* menu.

#### Customize

Registered users can customize the look and behavior of their Scopus search experience.

## Search Term Rules

#### **General Rules**

Not case sensitive

Entering singular nouns will also search for plural nouns and possessives (with some exceptions)

Entering either variation of Greek letters ( $\alpha$  OR alpha,  $\beta$  OR beta,) will search for both variations

Entering either British or American spellings (colour, color, or tyre, tire) will search for both variations

#### **Phrase Search**

Multiple words set off by spaces will be processed with the AND operator.

To search as a phrase, enclose it in double quote marks or curly brackets.

- Double quotes "" will search for fuzzy phrases. It will also search for both singular and plurals (with some exceptions). Symbols are ignored. Wildcards can be used. "heart-attack" will search for heart-attack, heart attack, heart attacks, and so on
- Curly brackets { } will search for a specific phrase. It limits the search to only the specified character string, and symbols can be used. {heart-attack} will only search for heart-attack

#### Wildcards

\* replaces any number of characters toxi\* will search for toxin, toxic, toxicity, toxicology, and so on

? replaces only one character sawt??th will search for sawtooth and sawteeth

#### Logical operators and proximity operators

And Searches for articles containing both words food And poison poison

OR Searches for articles containing either or both words weather OR climate

AND NOT Searches for articles that do not contain the following words *tumor AND NOT malignant* 

W/n Restricts to n words between the two words, the word order is not set Pain W/5 morphine

PRE/n Restricts to n words between the two words, the word order is as set newborn PRE/3 screening

Operator priority order (it is possible to change the priority order by using parentheses) 1. OR 2. W/n or PRE/n 3. AND 4. AND NOT

For more information on searching, see the in-product help files or visit www.elsevier.com/scopus